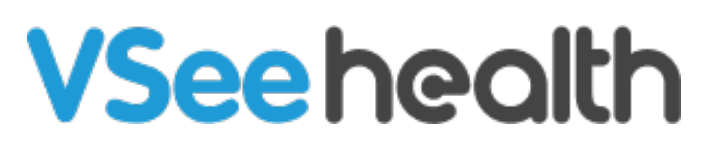

[Knowledgebase](https://help.vsee.com/kb) > [VSee Clinic for Providers](https://help.vsee.com/kb/vsee-clinic-for-providers) > [Getting to Know Your Dashboard](https://help.vsee.com/kb/getting-to-know-your-dashboard) > [How to](https://help.vsee.com/kb/articles/how-to-switch-your-dashboard-version) [Switch your Dashboard Version](https://help.vsee.com/kb/articles/how-to-switch-your-dashboard-version)

How to Switch your Dashboard Version Janette Esteban - 2024-03-25 - [Getting to Know Your Dashboard](https://help.vsee.com/kb/getting-to-know-your-dashboard)

## **Update: March 25, 2024**

We have permanently sunsetted the old Visit Page and there will be no need to do anything. To learn more about the New Visit Page, click [here.](https://help.vsee.com/kb/articles/the-new-visit-page)

Utilize the Dashboard Switcher to switch back and forth to your preferred Dashboard version. This switcher will only be available until the end of the year 2022. In 2023, we will have the Dashboard V2 as the official Dashboard look for VSee Clinic.

- [Switch Back to the old Dashboard](https://help.vsee.com/kb/articles/how-to-switch-your-dashboard-version#anchor-1)
- Switch to the New Dashboard
- [Related Article](https://help.vsee.com/kb/articles/how-to-switch-your-dashboard-version#anchor-3)

## **Switch Back to the old Dashboard**

- 1. Click on **your Name** or the **Profile Menu**.
- 2. Select **Switch to old Dashboard**.

It will switch back to the old Dashboard version. Your next log-in will automatically show the last Dashboard version selected.

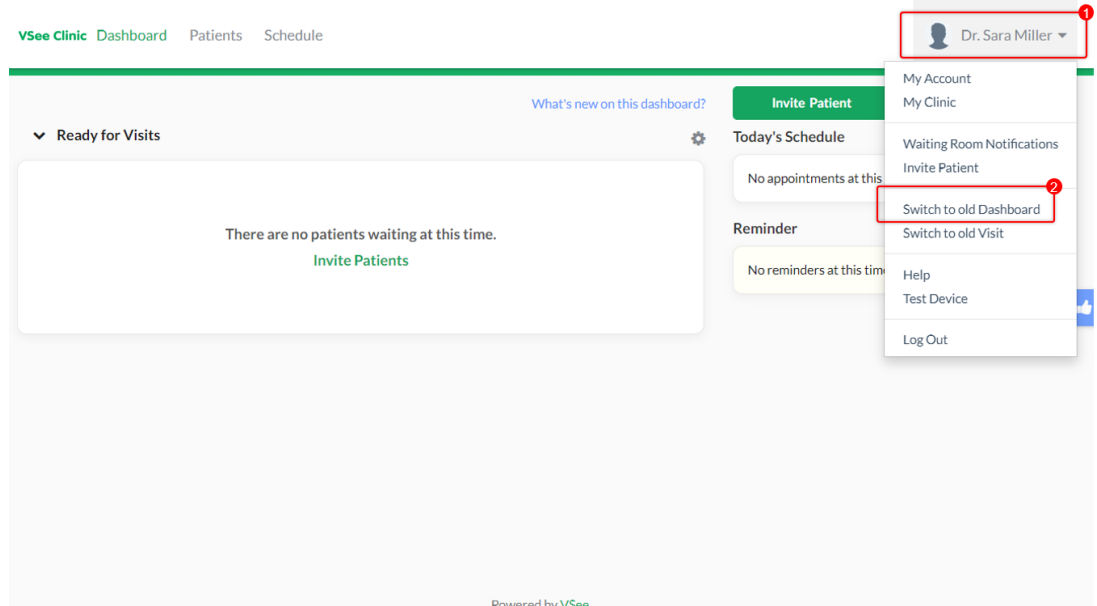

## **Switch to the New Dashboard**

On the purple button, click on the **Try new Dashboard UI** button.

Another way:

- 1. Click on **your Name** or the **Profile Menu**.
- 2. Select **Switch to new Dashboard**.

It will switch back to the new Dashboard version. Your next log-in will automatically show the last Dashboard version selected.

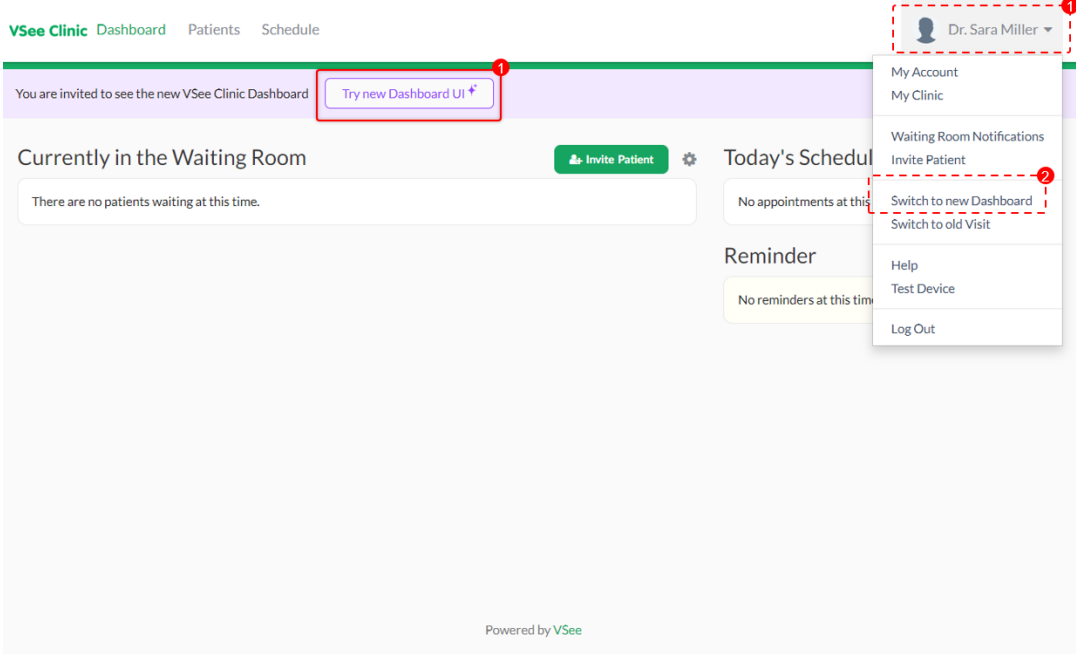

## **Related Article**

[Dashboard V2 Improvements](https://help.vsee.com/kb/articles/dashboard-v2-improvements)

If you have any questions, please contact us at [help@vsee.com](mailto:help@vsee.com)

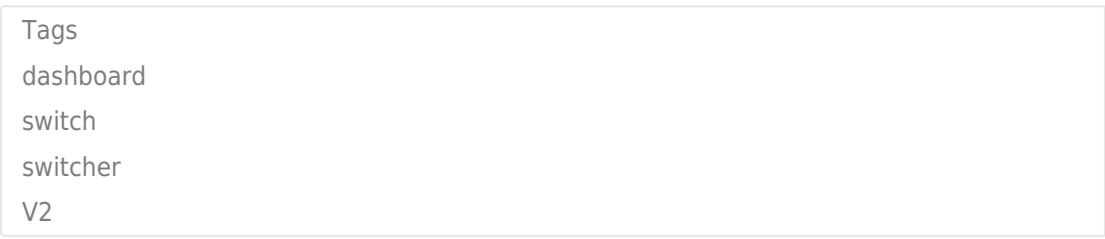